You will need to enter **2 grades** for every student, one Quarter 2 grade and one Semester ( Final grade for semester classes).

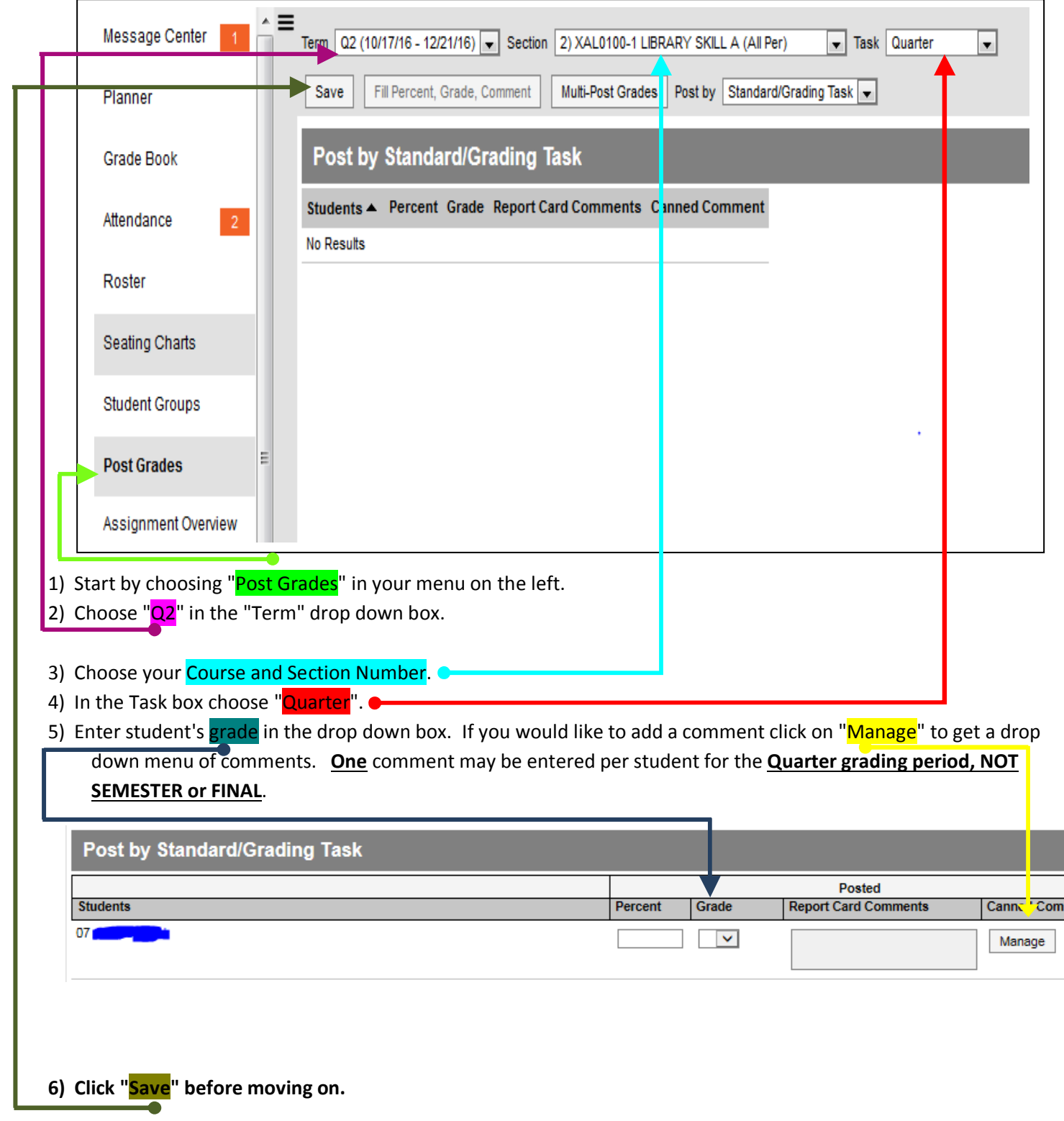

**\*\*\* By Preference, you may use one of two methods to continue entering your grades.** 

**Method A: Do all of your Quarter grades then do your Semester/Final grades.** 

**Method B: Do Quarter and Semester/Final grades for one course/section then go on to your next course.**

## Method A (enter all quarter grades then all Final/Semester grades)

Repeat Step 3 to change your **course/section number**.

Repeat Step 5 and 6 to enter your grades and comments.

Repeat step 3, 5 and 6 until you have completed your 2nd Qtr grades.

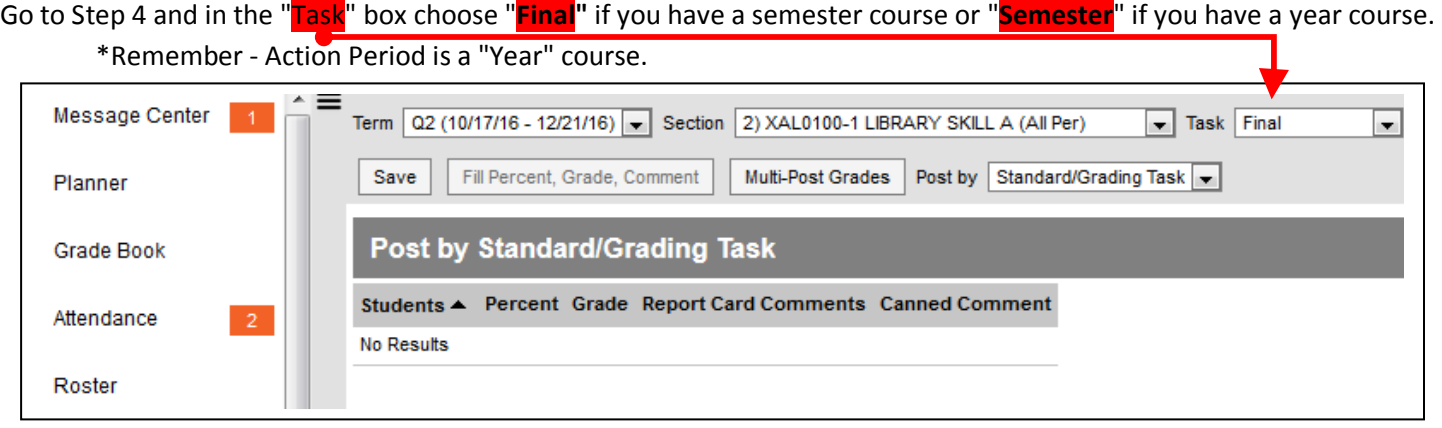

Repeat steps 3, 5 and 6 until you have completed your Final / Semester grades **\*Remember no comments for Final / Semester grades.** 

Method B (enter both quarter and final/semester grades for one section then the next section)

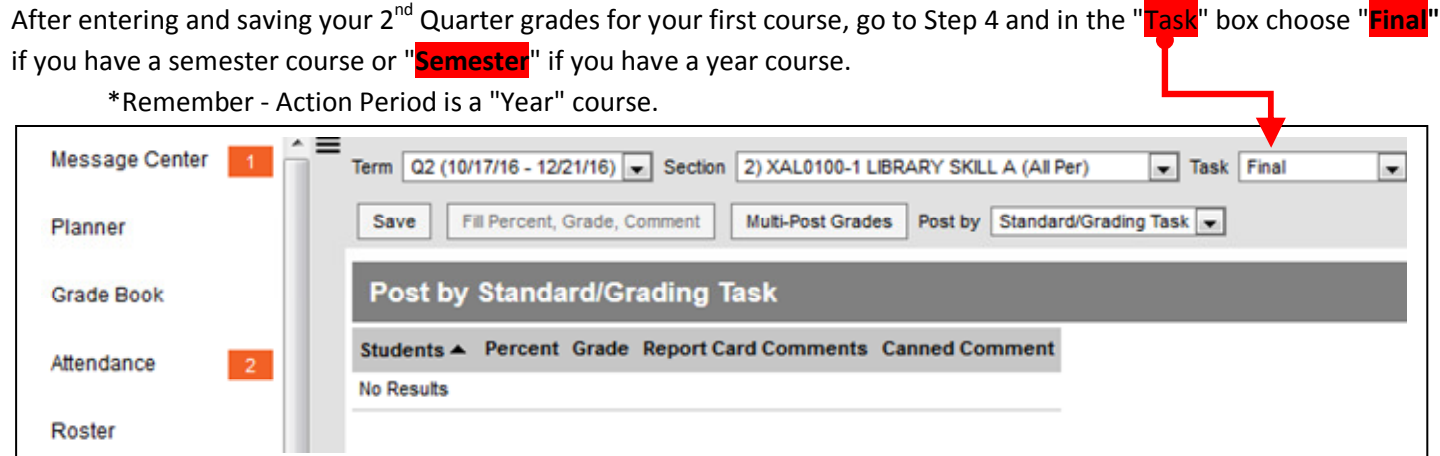

Step 5 enter your Final/Semester grades. SAVE. **Do not enter comments for Final / Semester grades.**

# Repeat Step 3 to change your course/section number.

# Go to Step 4 and in the "Task" box choose "**Quarter 2"**.

# Repeat Steps 5 and 6 to enter grades and comments for your students.

# Go back to the "Task" box and choose " **Final / Semester"** then enter grades.

# Repeat step 5 and 6 until you have completed your Final / Semester grades

## **\*Remember no comments for Final / Semester grades.**

Repeat the # steps till all of your grades are done.